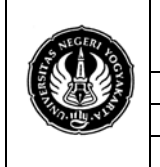

### **FAKULTAS TEKNIK UNIVERSITAS NEGERI YOGYAKARTA**

**LAB. SHEET PRAKTIKUM GRAFIKA KOMPUTER 1**<br>No.: ST/EKA/PTI223/04 | Revisi : 02 | Senin 010210 | Hal. 1 dari 8 hal. Sem.:Genap **Animasi** 4 x 50 menit

Revisi : 02 | Senin 010210

### **A. Pendahuluan Review Praktikum sebelumnya**

Sebelum ke modul selanjutnya, perhatikan sintak dibawah ini

Tabel 1 Perintah-perintah OpenGL yang telah dipraktekan

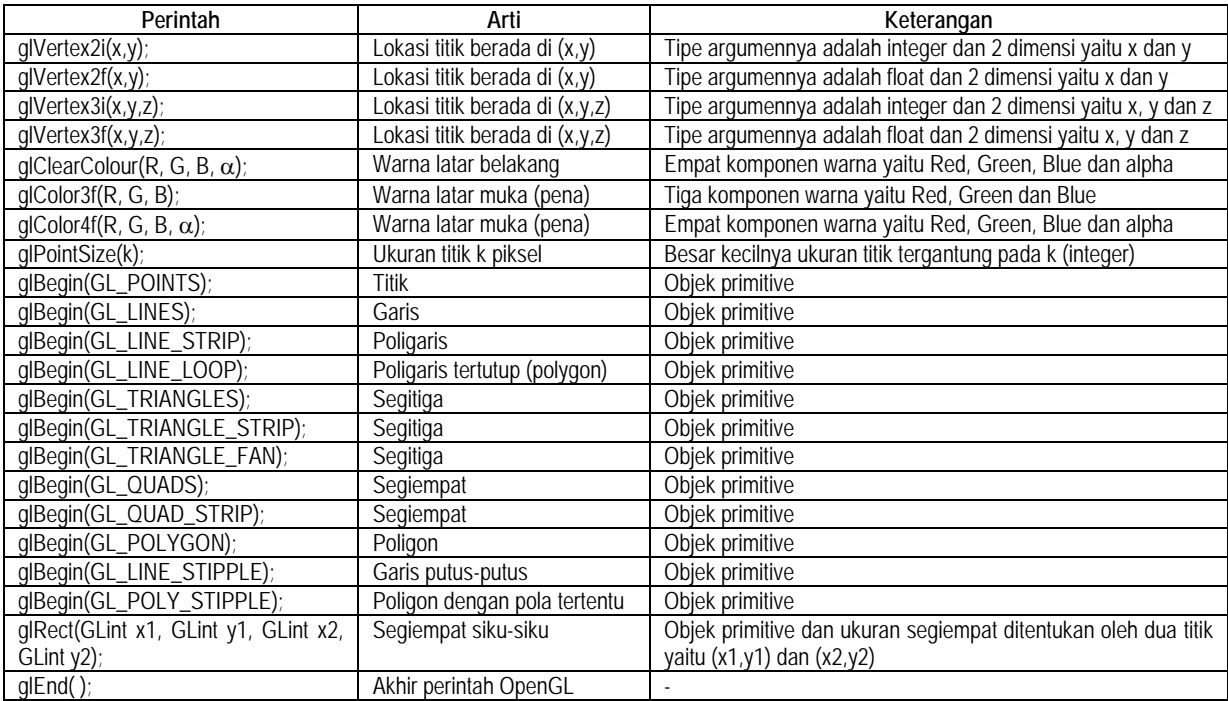

### **Animasi**

Animasi, atau kebanyakan orang lebih banyak kenal dengan film animasi, adalah film yang merupakan hasil dari pengolahan gambar tangan sehingga menjadi gambar yang bergerak. Pada awal penemuannya, film animasi dibuat dari berlembar-lembar kertas gambar yang kemudian di-"putar" sehingga muncul efek gambar bergerak. Dengan bantuan komputer dan grafika komputer, pembuatan film animasi menjadi sangat mudah dan cepat. Bahkan akhir-akhir ini lebih banyak bermunculan film animasi 3 dimensi daripada film animasi 2 dimensi.

Wayang kulit merupakan salah satu bentuk animasi tertua di dunia. Bahkan ketika teknologi elektronik dan komputer belum diketemukan, pertunjukan wayang kulit telah memenuhi semua elemen animasi seperti layar, gambar bergerak, dialog dan ilustrasi musik.

Selain wayang ternyata animasi sudah berusia sangat tua. Sejak ditemukan rangkaian gerak dalam bentuk gambar pada berbagai artefak pada jaman Mesir Kuno 2000 tahun sebelum masehi manusia sudah mencoba membuat ilustrasi gerakan yang akhirnya berkembang menjadi animasi. Sampai akhirnya Paul Roget, Joseph Plateau dan Pierre Desvigenes menemukan pola penglihatan mata, lahirlah dunia animasi yang sampai sekarang mampu melahirkan berbagai keajaiban bagi para penontonnya. Dari menghadirkan adegan-adegan lucu dalam tradisional cell animation, hingga special effect dahsyat dalam *Computer Graphics Animation* yang dilahirkan studio-studio besar Hollywood.

Sejak menyadari bahwa gambar bisa dipakai sebagai alternatif media komunikasi, timbul keinginan menghidupkan lambang-lambang tersebut menjadi cermin ekspresi kebudayaan. Terbukti dengan diketemukannya berbagai artefak pada peradapan Mesir

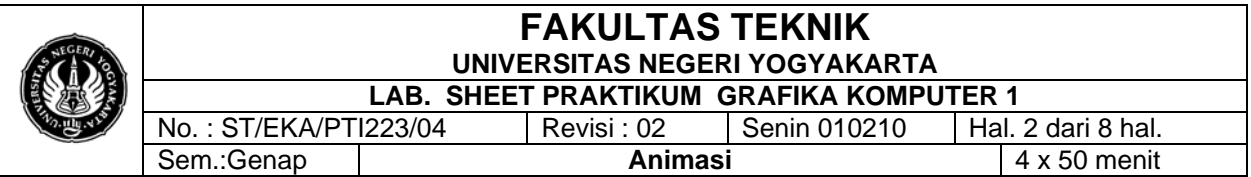

Kuno 2000 sebelum masehi. Salah satunya adalah beberapa panel yang menggambarkan aksi dua pegulat dalam berbagai pose. Dalam salah satu ilustrasi Leonardo da Vinci yang terkenal, dilukiskan anggota tubuh manusia dalam berbagai posisi.Seorang artis Italy Gioto, juga melukiskan malaikat dalam posisi terbang dengan repitisi gerakan.

Animasi sendiri tidak akan pernah berkembang tanpa ditemukannya prinsip dasar dari karakter mata manusia yaitu: *persistance of vision* (pola penglihatan yang teratur ). Paul Roget, Joseph Plateau dan Pierre Desvigenes, melalui peralatan optic yang mereka ciptakan, berhasil membuktikan bahwa mata manusia cenderung menangkap urutan gambar-gambar pada tenggang waktu tertentu sebagai suatu pola. Dalam perkembangannya animasi secara umum bisa didefinisikan sebagai: Suatu sequence gambar yang diekspos pada tenggang waktu tertentu sehingga tercipta sebuah ilusi gambar bergerak

Animation adalah "*Illusion Of Motion"* yang dibuat dari image statis yang ditampilkan secara berurutan. Pada video atau film, animasi merancu pada teknik dimana setiap frame dalam film dibuat secara terpisah. Frame bisa dihasilkan dari komputer, dari fotografi atau dari gambar lukisan. Ketika frame-frame tersebut digabungkan, maka terdapat ilusi perubahan gambar, sesuai dengan teori yang disebut dengan "persistance of vision"

#### **B. Program Program 1 garis silang** #include <GL/glut.h>

```
static float rotAngle = 0.;
```

```
void init(void)
```

```
{
  glClearColor(0.0,0.0, 0.2, 0.0);
}
```

```
void display(void)
```

```
{
```

```
glClear(GL_COLOR_BUFFER_BIT);
 glColor3f (0.0, 1.0, 0.0);
```

```
 glPushMatrix();
 glRotatef(-rotAngle, 0.0, 0.0, 0.1);
 glBegin (GL_LINES);
  glVertex2f (-0.5, 0.5);
  glVertex2f (0.5, -0.5);
 glEnd ();
 glPopMatrix();
```

```
 glColor3f (0.0, 0.0, 1.0);
 glPushMatrix();
 glRotatef(rotAngle, 0.0, 0.0, 0.1);
 glBegin (GL_LINES);
   glVertex2f (0.5, 0.5);
   glVertex2f (-0.5, -0.5);
 glEnd ();
 glPopMatrix();
```

```
 glFlush();
}
```

```
FAKULTAS TEKNIK
                   UNIVERSITAS NEGERI YOGYAKARTA
              LAB. SHEET PRAKTIKUM GRAFIKA KOMPUTER 1<br>223/04 | Revisi : 02__ | Senin 010210 | Hal. 3 dari 8 hal
No.: ST/EKA/PTI223/04 Revisi: 02
Sem.:Genap Animasi 4 x 50 menit
```

```
void reshape(int w, int h)
{
  glViewport(0, 0, w, h);
  glMatrixMode(GL_PROJECTION);
  glLoadIdentity();
 if (w \leq h) gluOrtho2D (-1.0, 1.0, -1.0*(GLfloat)h/(GLfloat)w, 1.0*(GLfloat)h/(GLfloat)w);
  else
    gluOrtho2D (-1.0*(GLfloat)w/(GLfloat)h, 1.0*(GLfloat)w/(GLfloat)h, -1.0, 1.0);
  glMatrixMode(GL_MODELVIEW);
  glLoadIdentity();
}
void keyboard(unsigned char key, int x, int y)
{
  switch (key) {
    case 'r':
    case 'R':
      rotAngle += 20.;
      if (rotAngle >= 360.) rotAngle = 0.;
      glutPostRedisplay();
      break;
    case 27: 
      exit(0);
      break;
    default:
      break;
   }
}
int main(int argc, char** argv)
{
  glutInit(&argc, argv);
  glutInitDisplayMode (GLUT_SINGLE | GLUT_RGB);
  glutInitWindowSize (300, 300);
  glutCreateWindow (argv[0]);
  init();
  glutReshapeFunc (reshape);
  glutKeyboardFunc (keyboard);
  glutDisplayFunc (display);
  glutMainLoop();
  return 0;
}
```
### **Program 2 Membuat Kotak Berputar**

```
#include <GL/glut.h>
static GLfloat spin = 0.0;
```

```
void display(void)
{
```

```
 glClear(GL_COLOR_BUFFER_BIT);
```

```
FAKULTAS TEKNIK
                                    UNIVERSITAS NEGERI YOGYAKARTA
                             LAB. SHEET PRAKTIKUM GRAFIKA KOMPUTER 1
           No.: ST/EKA/PTI223/04 | Revisi : 02 | Senin 010210
           Sem.:Genap Animasi 4 x 50 menit
  glPushMatrix();
  glRotatef(spin, 0.0, 0.0, 1.0);
  glColor3f(1.0, 1.0, 1.0);
  glRectf(-25.0, -25.0, 25.0, 25.0);
  glPopMatrix();
  glutSwapBuffers();
}
void spinDisplay(void)
{
 spin = spin + 2.0; if (spin > 360.0)
    spin = spin - 360.0;
  glutPostRedisplay();
}
void init(void) 
{
  glClearColor (0.0, 0.0, 0.0, 0.0);
  glShadeModel (GL_FLAT);
}
void reshape(int w, int h)
{
  glViewport (0, 0, (GLsizei) w, (GLsizei) h);
  glMatrixMode(GL_PROJECTION);
  glLoadIdentity();
  glOrtho(-50.0, 50.0, -50.0, 50.0, -1.0, 1.0);
  glMatrixMode(GL_MODELVIEW);
  glLoadIdentity();
}
void mouse(int button, int state, int x, int y) 
{
  switch (button) {
    case GLUT_LEFT_BUTTON:
     if (state == GLUT_DOWN)
       glutIdleFunc(spinDisplay);
     break;
    case GLUT_MIDDLE_BUTTON:
    case GLUT_RIGHT_BUTTON:
     if (state == GLUT_DOWN)
       glutIdleFunc(NULL);
     break;
    default:
     break;
  }
}
int main(int argc, char** argv)
{
  glutInit(&argc, argv);
```

```
 glutInitDisplayMode (GLUT_DOUBLE | GLUT_RGB);
```
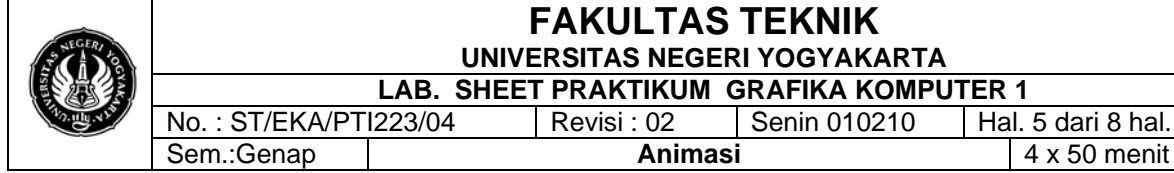

```
 glutInitWindowSize (300, 300); 
 glutInitWindowPosition (100, 100);
 glutCreateWindow (argv[0]);
 init ();
 glutDisplayFunc(display); 
 glutReshapeFunc(reshape); 
 glutMouseFunc(mouse);
 glutMainLoop();
 return 0;
```

```
}
```
### **Program 3 Membuat Gerakan Lengan**

```
#include <GL/glut.h>
```

```
static int shoulder = 0, elbow = 0;
```
**void** init(**void**)

```
{
  glClearColor (0.0, 0.0, 0.0, 0.0);
  glShadeModel (GL_FLAT);
```

```
}
```

```
void display(void)
```

```
{
```

```
 glClear (GL_COLOR_BUFFER_BIT);
 glPushMatrix();
 glTranslatef (-1.0, 0.0, 0.0);
 glRotatef ((GLfloat) shoulder, 0.0, 0.0, 1.0);
 glTranslatef (1.0, 0.0, 0.0);
 glPushMatrix();
 glScalef (2.0, 0.4, 1.0);
 glutWireCube (1.0);
 glPopMatrix();
```

```
 glTranslatef (1.0, 0.0, 0.0);
 glRotatef ((GLfloat) elbow, 0.0, 0.0, 1.0);
 glTranslatef (1.0, 0.0, 0.0);
 glPushMatrix();
 glScalef (2.0, 0.4, 1.0);
 glutWireCube (1.0);
 glPopMatrix();
```

```
 glPopMatrix();
  glutSwapBuffers();
}
void reshape (int w, int h)
{
  glViewport (0, 0, (GLsizei) w, (GLsizei) h); 
  glMatrixMode (GL_PROJECTION);
  glLoadIdentity ();
  gluPerspective(65.0, (GLfloat) w/(GLfloat) h, 1.0, 20.0);
```
glMatrixMode(GL\_MODELVIEW);

glLoadIdentity();

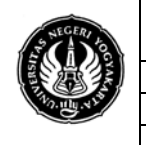

glTranslatef (0.0, 0.0, -5.0);

## **FAKULTAS TEKNIK UNIVERSITAS NEGERI YOGYAKARTA**

**LAB. SHEET PRAKTIKUM GRAFIKA KOMPUTER 1**<br>223/04 | Revisi : 02\_ | Senin 010210 | Hal. 6 dari 8 hal No.: ST/EKA/PTI223/04 Revisi: 02 Sem.:Genap **Animasi** 4 x 50 menit

```
}
void keyboard (unsigned char key, int x, int y)
{
  switch (key) {
    case 's':
     shoulder = (shoulder + 5) % 360;
      glutPostRedisplay();
      break;
    case 'S':
      shoulder = (shoulder - 5) % 360;
      glutPostRedisplay();
      break;
    case 'e':
      elbow = (elbow + 5) % 360;
      glutPostRedisplay();
      break;
    case 'E':
      elbow = (elbow - 5) % 360;
      glutPostRedisplay();
      break;
    case 27:
      exit(0);
      break;
    default:
      break;
  }
}
int main(int argc, char** argv)
{
  glutInit(&argc, argv);
 glutInitDisplayMode (GLUT_DOUBLE | GLUT_RGB);
  glutInitWindowSize (700, 600); 
  glutInitWindowPosition (100, 100);
  glutCreateWindow (argv[0]);
  init ();
  glutDisplayFunc(display); 
  glutReshapeFunc(reshape);
  glutKeyboardFunc(keyboard);
  glutMainLoop();
  return 0;
}
```
#### **Program 4 membuat planet** #include <GL/glut.h>

```
static int year = 0, day = 0;
void init(void) 
{
  glClearColor (0.0, 0.0, 0.0, 0.0);
```
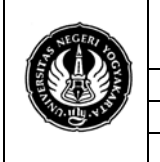

}

{

glShadeModel (GL\_FLAT);

**void** display(**void**)

# **FAKULTAS TEKNIK UNIVERSITAS NEGERI YOGYAKARTA**

**LAB. SHEET PRAKTIKUM GRAFIKA KOMPUTER 1** No.: ST/EKA/PTI223/04 Revisi: 02 Sem.:Genap **Animasi** 4 x 50 menit

```
glClear (GL_COLOR_BUFFER_BIT);
  glColor3f (1.0, 1.0, 1.0);
  glPushMatrix();
  glutWireSphere(1.0, 20, 16); /* gambar matahari */
  glRotatef ((GLfloat) year, 0.0, 1.0, 0.0);
  glTranslatef (2.0, 0.0, 0.0);
  glRotatef ((GLfloat) day, 0.0, 1.0, 0.0);
  glutWireSphere(0.2, 10, 8); /* gambar planet kecil */
  glPopMatrix();
  glutSwapBuffers();
}
void reshape (int w, int h)
{
  glViewport (0, 0, (GLsizei) w, (GLsizei) h); 
  glMatrixMode (GL_PROJECTION);
  glLoadIdentity ();
  gluPerspective(60.0, (GLfloat) w/(GLfloat) h, 1.0, 20.0);
  glMatrixMode(GL_MODELVIEW);
  glLoadIdentity();
  gluLookAt (0.0, 0.0, 5.0, 0.0, 0.0, 0.0, 0.0, 1.0, 0.0);
}
void keyboard (unsigned char key, int x, int y)
{
  switch (key) {
    case 'd':
     day = (day + 10) % 360;
      glutPostRedisplay();
      break;
    case 'D':
     day = (day - 10) % 360;
      glutPostRedisplay();
      break;
    case 'y':
     year = (year + 5) % 360; glutPostRedisplay();
      break;
    case 'Y':
```

```
 year = (year - 5) % 360;
  glutPostRedisplay();
  break;
 case 27:
  exit(0);
  break;
 default:
```
**break**;

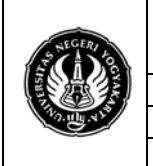

## **FAKULTAS TEKNIK UNIVERSITAS NEGERI YOGYAKARTA**

Sem.:Genap **Animasi** 4 x 50 menit

**LAB. SHEET PRAKTIKUM GRAFIKA KOMPUTER 1**<br>No.: ST/EKA/PTI223/04 | Revisi : 02 | Senin 010210 | Hal. 8 dari 8 hal. Revisi : 02 | Senin 010210

 } }

```
int main(int argc, char** argv)
{
  glutInit(&argc, argv);
 glutInitDisplayMode (GLUT_DOUBLE | GLUT_RGB);
  glutInitWindowSize (500, 500); 
  glutInitWindowPosition (100, 100);
  glutCreateWindow (argv[0]);
  init ();
  glutDisplayFunc(display); 
  glutReshapeFunc(reshape);
  glutKeyboardFunc(keyboard);
  glutMainLoop();
  return 0;
```
}

### **C. Tugas**

- 1. Cobalah program diatas
- 2. Amati pada fungsi program inti
- 3. Amati pada fungsi masukan
- 4. Dari praktikum sebelumnya sampai sekarang, buatlah program untuk menampilkan gambar segiempat dengan warna yang dapat diubah dengan menggunakan tombol panah  $\leftarrow$  dan  $\rightarrow$
- 5. Ubahlah program 1 supaya kedua garis yang muncul pada gambar menjadi bergerak searah dengan simpangan 90 derajat antara keduanya
- 6. Pada program 2 ubahlah program supaya bergerak jika di tekan tombol keyboard "P" atau "p"
- 7. Pada program 4 Lakukan perubahan nilai pada gluLookAt (0.0, 0.0, 5.0, 0.0, 0.0, 0.0, 0.0, 1.0, 0.0); dan glScalef (1.0, 2.0, 1.0);
- 8. Pada program 4 sintak glutWireCube (1.0); lakukan perubahan dengan sintak glutWireSphere(1.0, 40, 16); dengan melakukan perubahan nilai pada gluLookAt (0.0, 0.0, 5.0, 0.0, 0.0, 0.0, 0.0, 1.0, 0.0); dan glScalef (1.0, 2.0, 1.0); kemudian amati apa yang terjadi?
- 9. Pada program 4. Buatlah gambar lintasan bumi yang mengelilingi matahari